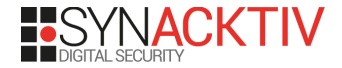

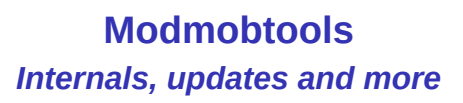

By Sébastien Dudek

Troopers - Telco Sec Day

March 19th 2019

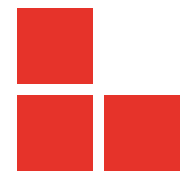

### **About me**

- Sébastien Dudek (@FlUxIuS)
- **Norking at Synacktiv:** pentests, red team, audits, vuln researches
- $\blacksquare$  Likes radio and hardware
- And to confront theory vs. practice

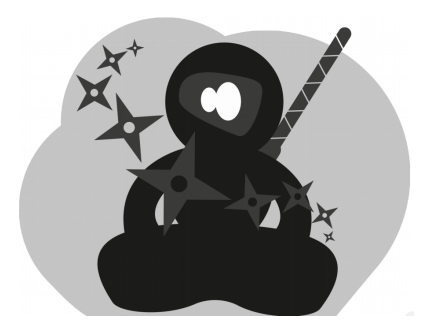

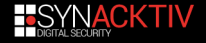

### **Introduction**

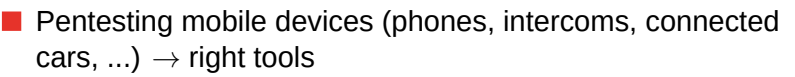

- Data exchanged: (IoT) devices  $\leftrightarrow$  server are generally trusted
- Spawn a fake station  $\rightarrow$  OpenBTS/OsmoBTS, OpenBTS-UMTS, srsLTE, Amarisoft...
- But we need also to attract the device to this station
- Also sometimes it's needed to perform cell monitoring on 2G/3G/4G and soon in 5G.
- $\rightarrow$  we developped some cool&cheap tools to do that!

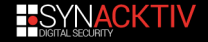

#### **Our tools**

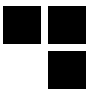

Modmobmap: monitoring 2G/3G/4G cells and more **Modmobjam: smart/targeted jamming tools** 

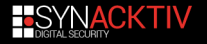

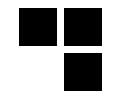

#### <span id="page-4-0"></span>[Modmobmap](#page-4-0)

#### [Modmobjam](#page-35-0)

#### [Updates](#page-52-0)

#### [Conclusion](#page-58-0)

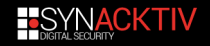

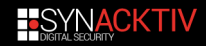

### **Where can I use this tool?**

#### **Cell towers discovery**

 $\blacksquare$  have a list and description of surrounding towers

spot roque base stations (mature list required!)

#### **Jamming**

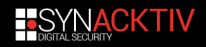

### **Where can I use this tool?**

#### **Cell towers discovery**

#### **Jamming**

- $\blacksquare$  replace the noisy chineese jammer
	- avoid commercial jamming device reworking (bands disabling)

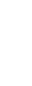

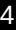

### **Remember: monitoring with holy relics**

Old Nokia phone have a net monitor mode that could be enabled via FBus or MBUS access.

#### **Tools**

- Gnokii, Gammu and others: activate monitor mode, interact with the phone, and capture trace logs.
- DCT3-GSMTAP: evolution of Gammu, capture of GSM Um and SIM-ME via GSMTAP pseudo-header format.

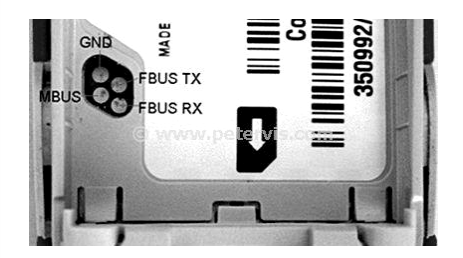

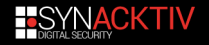

### **Thing that exists**

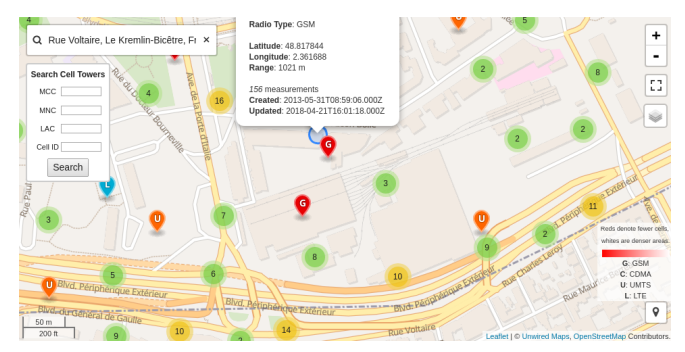

#### OpenCellID example

Very few information... could be used as a database for spotting rogue base stations. But useless for jamming attacks

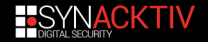

### **Thing we wanna do for 3G, 4G and more**

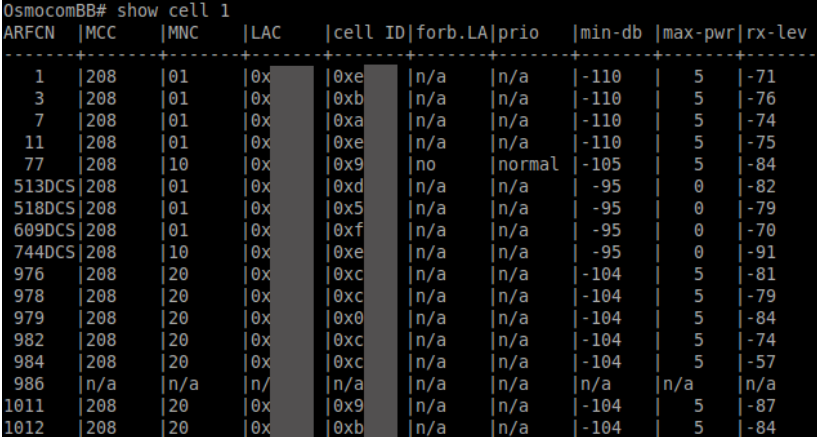

OsmocomBB cell monitor

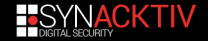

### **Public tools**

#### **Recorded mobile towers**

OpenCellid: Open Database of Cell Towers

Gsmmap.org

and so on.

#### **Live scanning tools**

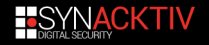

### **Public tools**

#### **Recorded mobile towers**

- **OpenCellid: Open Database of Cell Towers** 
	- Gsmmap.org
- and so on.

#### **Problem!**

But these solutions don't map in live and do not give precise information about cell towers.

#### **Live scanning tools**

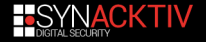

### **Public tools**

#### **Recorded mobile towers**

#### **Live scanning tools**

- for 2G cells:
	- Gammu/Wammu, DCT3-GSMTAP, and others
	- OsmocomBB via *cell\_log* application
- for 3G, 4G and more:
	- $\blacksquare$  only tricks: use of exposed DIAG interface  $\rightarrow$  decoding  $\rightarrow$ GSMTAP pseudo-header format
	- SnoopSnitch: could be reworked for our purposes ;)

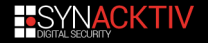

### **Methods to capture cells information**

Possible methods are:

- Software-Defined Radio
- Exposed diagnostic interfaces **The Co**
- Use of Android RIL

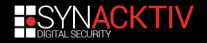

### **Software-Defined Radio**

Existing tools:

- Airprobe or GR-GSM
- OpenLTE: *LTE\_fdd\_dl\_scan*
- SrsLTE with srsUE

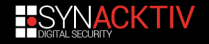

### **Software-Defined Radio**

Existing tools:

- Airprobe or GR-GSM
- OpenLTE: *LTE\_fdd\_dl\_scan*
- $\blacksquare$  srsLTE with srsUE

#### **No 3G**

No 3G tools to capture cell information.

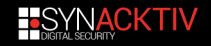

### **Exposed diagnostic interface**

Diagnostic interface enabled:

- On old phones and 3G sticks like the *Icon 255*<sup>1</sup> that expose it by default
- enabling DIAG ourselves: e.g for some LG devices via */sys/devices/platform/lg\_diag\_cmd/diag\_enable*
- Chips used for development
- Interfaces kept enabled in production by error (e.g via custome bootmodes →CVE-2016-8467)

#### **Existing tools:**

- *xgoldmon* for X-Gold Infineon Basebands
- *diag-parser* for exposed Qualcomm DIAG interfaces

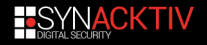

<sup>1</sup> https://events.ccc.de/congress/2011/Fahrplan/attachments/2022\_11cccqcombbdbg.pdf

### **Making a development environment**

- Good alternative
- Could work with almost all bands we want
- A little expensive: almost 300€
- Requirements:

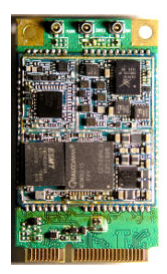

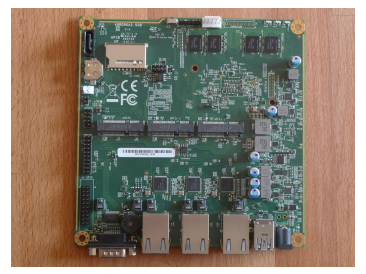

#### EC20 LTE modem PCengines APU2

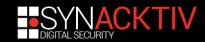

### **Supertramp's version**

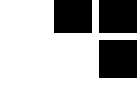

U/EC20 3G/LTE modem

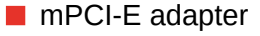

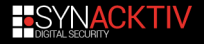

### **(Funny story about EC20)**

Seen at 33c3 by Harald Welte<sup>2</sup>  $\rightarrow$  the modem runs an OE base Linux distribution

 $\blacksquare$  It's also possible to have a shell via the AT command *AT+QLINUXCMD*:

# echo -e 'AT+QLINUXCMD="/sbin/qetty -L ttyGS0 115200 console "\r\n' > /dev/ttyUSB2 # microcom / dev / ttyUSB1

OpenEmbedded Linux 9615-cdp ttyGS0

msm 20160923 9615−cdp ttyGS0

9615-cdp login: root Password : oelinux123 root@9615−cdp :~#

<sup>2</sup>http git.gnumonks.org/laforgeslides/plain/2016/cellular\_modems\_33c3/33c3modems.html

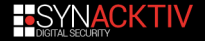

### **RIL on Android**

- **Daemon forwards** commands/messages: application ≒Vendor RIL
- $\blacksquare$  vendor library is prorietary and vendor specific
- **u** vendor library knows how to talk to modem:
	- classic AT
	- QMI for Qualcomm
	- (old?) Samsung IPC Protocol
	- and so on.

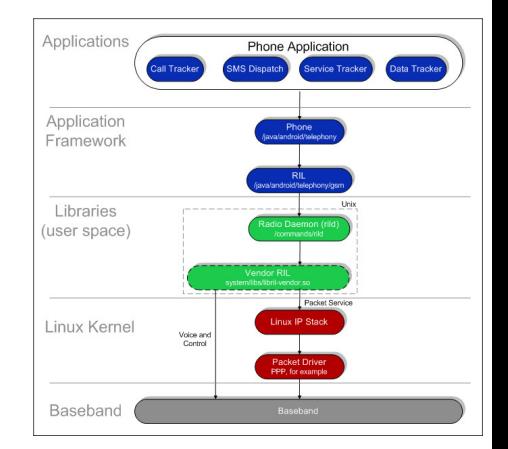

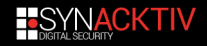

### **ServiceMode on Android**

- $\blacksquare$  Usually activated by typing a secret code
- Gives interesting details of current cell:
	- implicit network type
	- used band
	- reception (RX/DL) or/and transmission (TX/UP) (E/U)ARFCN (Absolute Radio Frequency Channel Number)
	- PLMN (Public Land Mobile Network) number and so on.

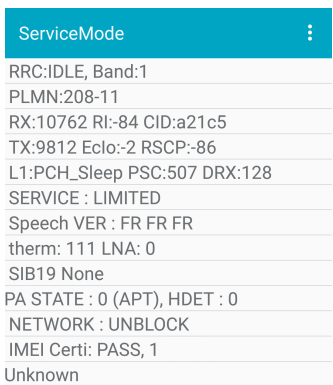

#### ServiceMode in Samsung

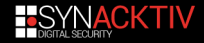

### **Samsung ServiceMode in brief**

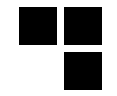

- 1 *\*#0011#* secret code handled by *ServiceModeApp\_RIL ServiceModeApp* activity
- 2 ServiceModeApp →IPC connection →*SecFactoryPhoneTest SecPhoneService*
- **3** ServiceModeApp starts the service mode →*invokeOemRilRequestRaw()* through *SecPhoneService* (send RIL command *RIL\_REQUEST\_OEM\_HOOK\_RAW*)
- 4 *ServiceModeApp* process in higher level ServiceMode messages coming from RIL.

#### **Best place to listen ServiceMode**

Two good places exist: RIL library independent of Vendor RIL library implementation, or use *invokeOemRilRequestRaw()*

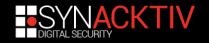

### **Getting SM messages: the lazy way**

#### Ask to our best friend →logcat

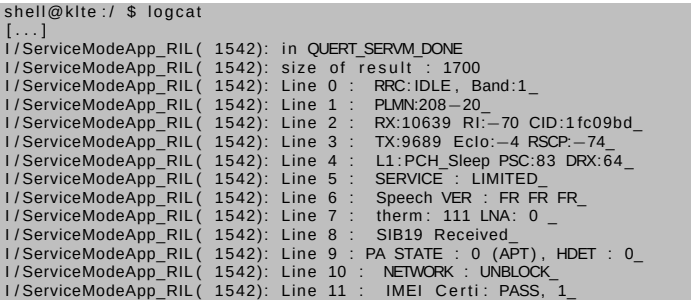

Those messages could be then processed to get our current cell information.

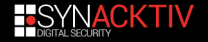

### **Getting data from DIAG with Xgoldmon**

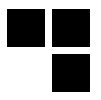

We have reworked Xgoldmon project for that:

■ https://github.com/FlUxIuS/xgoldmon

```
$ cat ./ celllog.fifo
 [ . . . ]
[ C e l l I n fo ] : PLMN=208 — 15;RAC=0x1 ; LAC=0x4e71 ; CID=0x1f ****; DL_UARFCN=10737;UL_ARFCN=9787
[ C e l l I n fo ] : PLMN=208−15;RAC=0x1 ;LAC=0x4e71 ; CID=0x1f **** ;DL_UARFCN=10737;UL_ARFCN=2725<br>[ C e l l I n fo ] : PLMN=208−20;RAC=0x1 ;LAC=0x4e71 ; CID=0x1f **** ;DL_UARFCN=2950 ;UL_ARFCN=2725<br>}
 [ . . . ]
[ C e l l I n f o ] : PLMN=208−20;RAC=0x1 ;LAC=0xb5aa ; CID=0x97 * * * * ; DL_UARFCN=10639;UL_ARFCN=9689<br>C e l l In f o ] : PLMN=208−20;RAC=0x1 ;LAC=0xb5aa ; CID=0x97 * * * * ; DL_UARFCN=10639;UL_ARFCN=968
[ C e l l I n f o ] : PLMN=208 — 10;RAC=0x1 ; LAC=0xb5aa ; CID=0x97 * * * * ; DL_UARFCN=65535;UL_ARFCN=2850<br>'
 [ . . . ]
```
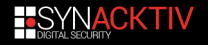

### **What do I need?**

...

At least a phone supporting ServiceMode!

- $\blacksquare$  At least supports following tested phones:
	- Samsung Galaxy S3 via xgoldmon (Modmobmap's edition);
	- Samsung Galaxy S4;
	- Samsung Galaxy S5;
	- Samsung Galaxy Note 2 with LTE;
	- Samsung Galaxy S4 GT-I9500
	- Samsung Galaxy Nexus GT-I9250
	- Samsung Galaxy S2 GT-I9100
	- Samsung Galaxy Note 2 GT-N7100
	- Samsung Galaxy S6 Exynos SoC
	- Samsung Galaxy S7 Exynos SoC
	- Samsung Galaxy A3 Exynos SoC

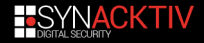

#### **Few contraints to resolve**

"KTHX! But there are 2 questions":

- 1 how to support other operators than your own SIM card?
- 2 how to enumerate cells a MS (Mobile Station) is supposed to see?

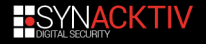

#### **Few contraints to resolve**

"KTHX! But there are 2 questions":

- 1 how to support other operators than your own SIM card?
- 2 how to enumerate cells a MS (Mobile Station) is supposed to see?

#### **Answer**

The DFR technique!

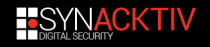

### **DFR technique**

#### **D.F.R**: "D" for Dirty, "F" for Fuzzy, "R" for Registration

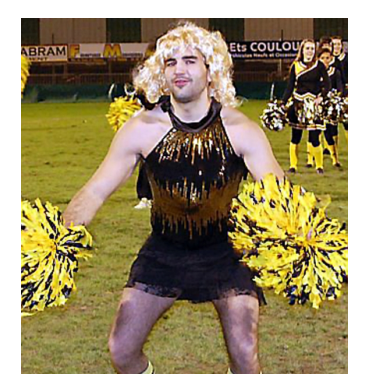

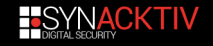

### **The camping concept in brief**

Let's remember 3GPP TS 43.022, ETSI TS 125 304...

- When selecting a PLMN  $\rightarrow$ MS looks for cells satisfying few conditions (cell of the selected PLMN, not barred, pathloss between MS and BTS below a thresold, and so on.)
- Cells are checked in a descending order of the signal strength
- **■** If a suitable is found  $\rightarrow$ MS camps on it and tries to register

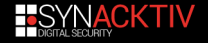

### **The camping concept in brief**

Let's remember 3GPP TS 43.022, ETSI TS 125 304...

- When selecting a PLMN  $\rightarrow$ MS looks for cells satisfying few conditions (cell of the selected PLMN, not barred, pathloss between MS and BTS below a thresold, and so on.)
- Cells are checked in a descending order of the signal strength
- **■** If a suitable is found  $\rightarrow$ MS camps on it and tries to register

#### **Verified through DIAG and ServiceMode**

If registration fails  $\rightarrow$ MS camps to another cell until it can register →verified via DIAG and ServiceMode

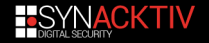

### **Automate the DFR technique with AT commands**

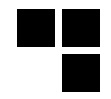

Android phones often expose a modem interface (e.g. */dev/smd0)*

 $127$ | shell@klte:/ \$ getprop rild.libargs −d / dev / smd0

It is possible to:

set network type: *AT^SYSCONFIG*

list PLNM and select a PLMN: *AT+COPS*

→requires root privileges

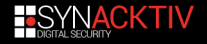

### **We mix all techniques together**

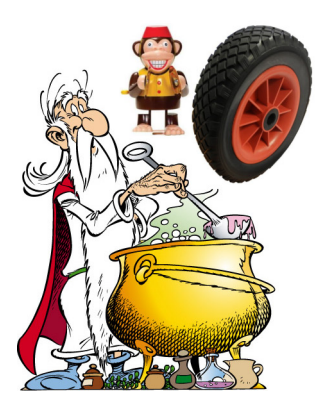

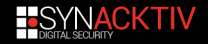

### **Don't forget...**

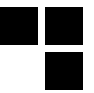

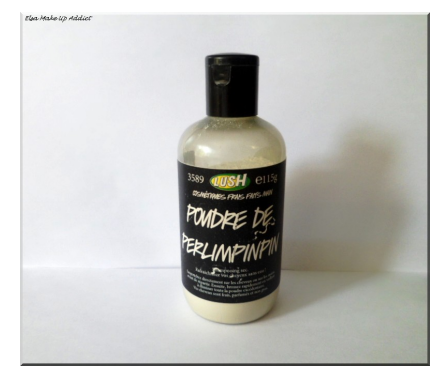

#### \*the magic cure powder

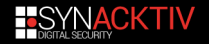

# **Here is the frankenstein: Modmobmap**Smartphone **Discover** ь

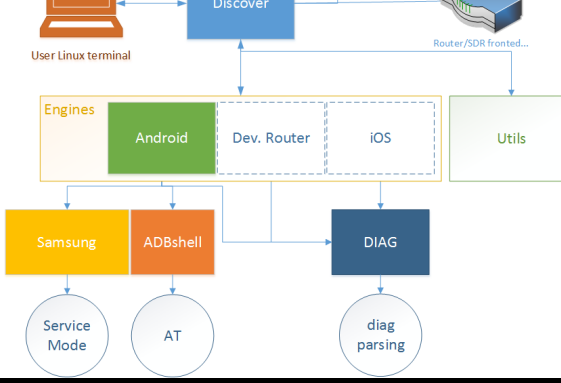

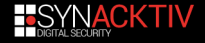

<span id="page-35-0"></span>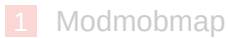

#### [Modmobjam](#page-35-0)

#### [Updates](#page-52-0)

#### [Conclusion](#page-58-0)

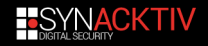

### **In brief**

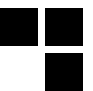

Uses Modmobmap results to jam mobile cells in a DIY way! ■ Cheapest and efficient tricks to jam

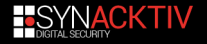

### **Before**

### **With a portable/chineese device**

- $\blacksquare$  cheap
- $\blacksquare$  jam the whole 2G/3G/(4G?) bands but requires some modifications
- poor signal

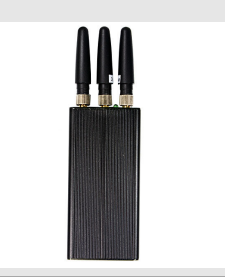

### **Desktop jammers**

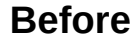

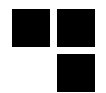

#### **With a portable/chineese device**

#### **Desktop jammers**

- **heavy, cumbersome but powerfull**
- $\blacksquare$  also needs a disabling to conserve roque cells

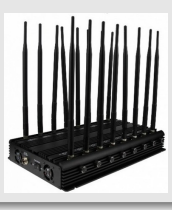

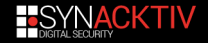

### **Software-Defined Radio way**

#### ■ With Software-Defined Radio

**Many devices could be used even the cheapest:** 

- bladeRF; m.
- HackRF;
- ADALM-PLUTO;
- and so on.

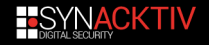

### **Software-Defined Radio way**

**With Software-Defined Radio** 

 $\blacksquare$  Many devices could be used even the cheapest:

- bladeRF;
- HackRF;
- ADALM-PLUTO;
- and so on.

#### **The bandwidth**

KTHX! But how do you cover all frequencies with your toys bro?

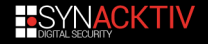

#### **SDR specs**

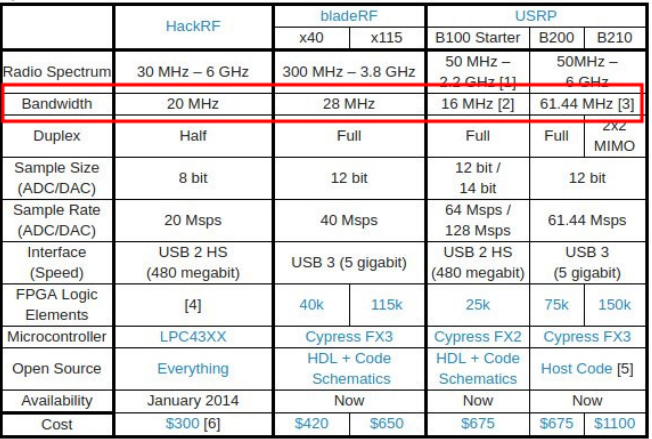

source: http://www.taylorkillian.com/2013/08/sdr-showdown-hackrf-vs-bladerf-vs-usrp.html

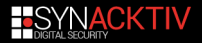

### **Solution: "Smart" jamming**

In 3 steps:

- 1 scan cells with Modmobmap;
- 2 target an operator;
- 3 and jam only targeted channels;

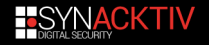

### **Scanning with Modmobmap**

#### Modmobmap recovers 2G/3G/4G and more cells pretty much like OsmocomBB monitor mode for 2G only.

```
sudo python modmobmap.py -m servicemode
=> Requesting a list of MCC/MNC. Please wait, it may take a while...
[+] New cell detected [CellID/PCI-DL freg (83-6400)]
Network type=4G
PLMN=151515-1515
Rand=20Downlink FARECN=6400
Found 5 operator(s)
[u'20810': u'F SFR', u'20820': u'F-Bouygues Telecom', u'20815': u'Free', u'20801': u'Orange F', u'20811'
 u'SFR Home 3G'}
[+] Unregistered from current PLMN
[+] New cell detected [CellID/PCI-DL freg (f0e02-10787)]
Network type=3G
PLMN=208-1
Rand=1Downlink UARFCN=10787
Uplink UARFCN=9837
=> Changing MCC/MNC for: 20810
[+] New cell detected [CellID/PCI-DL freq (298-6400)]
Network type=4G
PLMN=208-10
Band=20Downlink FARECN=6400
[+] New cell detected [CellID/PCI-DL freq (298-6300)]
Network type=4G
PLMN=208-10
Band=20
Downlink EARFCN=6300
[+] New cell detected [CellID/PCI-DL freq (298-6200)]
Network type=4G
PLMN=208-10
```
### **Results**

JSON file  $\rightarrow$  needed cells information to be reused with other tools, like Modmobjam!

```
{
     "4 b***−76": {
           "PLMN": "208-10".
           " arfcn": 76,
           "cid": "4b**",<br>"*****": "80"
           " tvne ": "2G"
     },<br>"60****−2950": {<br>"DLMN": "200
          "PLMN": "208-20",
           "RX " : 2950 ,
           "TX " : 2725 ,
           "cid" : 60***,<br>"bard": 8
           " band ": 8." type ": "3G"
     } ,
[\ldots]}
```
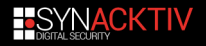

### **GnuRadio: playing with blocks**

GnuRadio companion is really nice <sup>→</sup>can add, make, and remove blocks <sup>→</sup>generates Python code

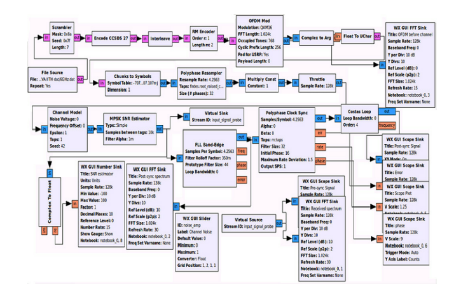

Perfect to build the bases of our jammer. But we still need an idea of how to design the schema.

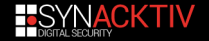

### **After many years of research...**

#### Lot of experiments with blocks != #blockchains... blablabla

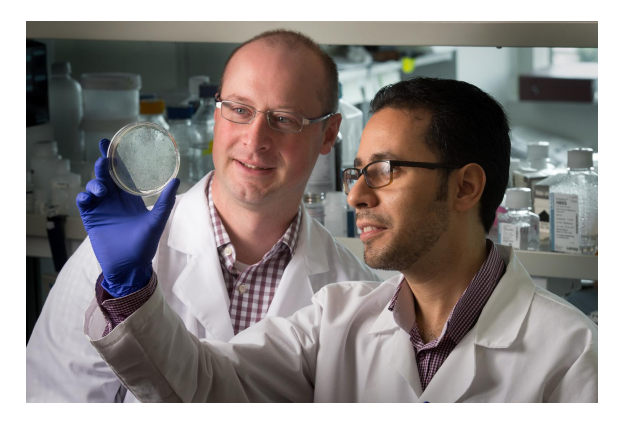

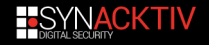

### **The formula**

We have finally found THE formula!

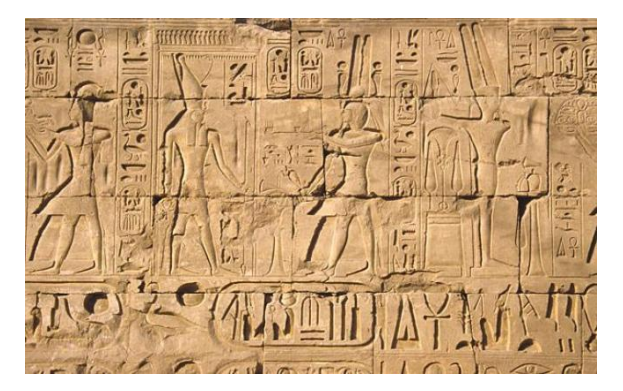

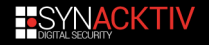

### **Experimentation with GnuRadio**

So we've started with a simple schema:

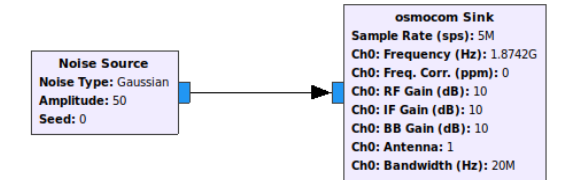

But still needed some work...

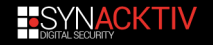

### **Final product: Modmobjam**

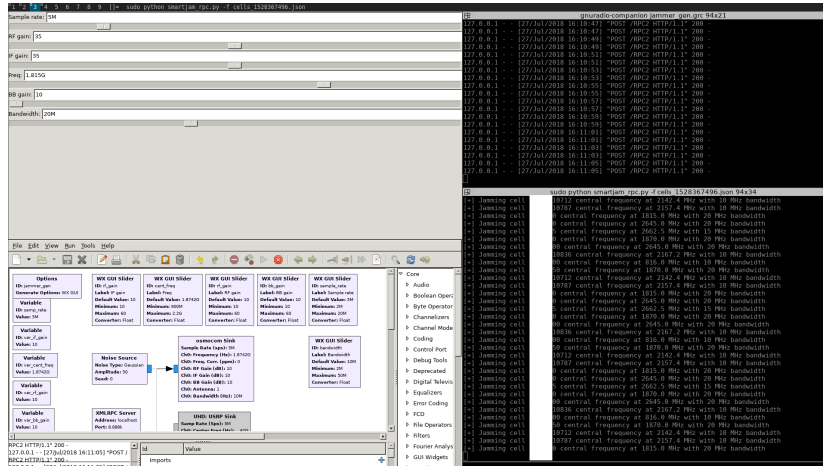

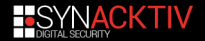

### **Results with a simple HackRF**

Works pretty well when downgrading a call from 3G to 2G

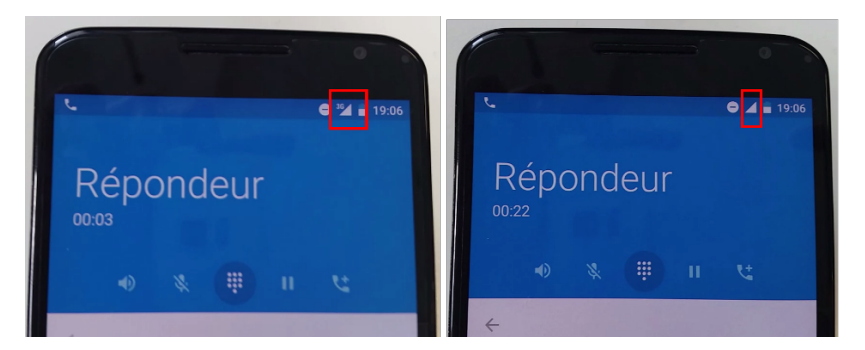

But the number of cells to jam could raise the number of needed SDR devices.

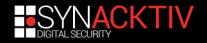

### **Go cheaper**

#### Could also be cheaper using *OsmoFL2k*

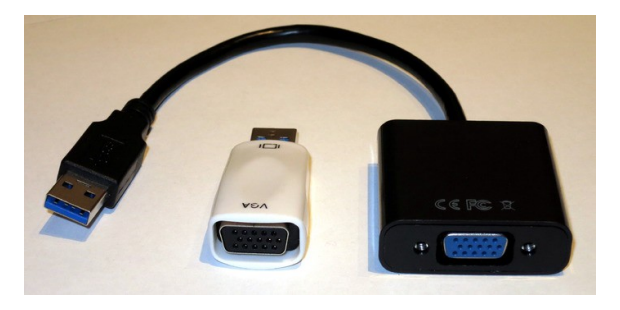

#### **TODO**

Some work is required target specific frequencies <sup>→</sup>right sample rate, carrier frequency and harmonics + better ant & amp

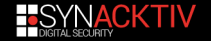

<span id="page-52-0"></span>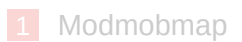

#### [Modmobjam](#page-35-0)

#### [Updates](#page-52-0)

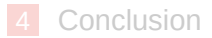

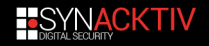

### **Next updates**

- **Add RSSI when possible**
- Add support of mPCI-E modems with exposed DIAG
- $\blacksquare$  Add more mobile phone supports  $\rightarrow$  based on SCAT tool
- And more!  $\rightarrow$  add also your contribution

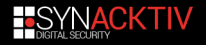

## **Getting data from exposed DIAG on mPCI-E modems**

**Just use** *diag-parser* tool from Moiji Mobile The rest could be parser with *pycrate\_mobile* library of Benoit Michau →ASN.1 and CSN.1 compilers included for our purposes (RRC, and so on)!

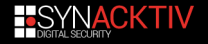

### **tshark with Wireshark dissectors**

But in the train for Troopers, I got lazy:

**Launch** *diag-parser* and output result in a FIFO file:

\$ sudo ./diag\_parser -g 127.0.0.1 -p /tmp/fifoin -i /dev/ttyUSB0 -vvv

#### ■ and dissect all LTE and UTRA\_FDD carrier list:

cat /tmp/fifoin | tshark  $-i$  -  $-$  | −n  $-T$  json  $-e$  qsmtap . arf cn  $-e$  lte r r c −e lte−rrc.trackingAreaCode −e lte−rrc.cellIdentity −e lte-rrc.q RxLevMin −e Ite−rrc.fregBandIndicator −e Ite−rrc.MCC\_MNC\_Digit −e lte−rrc.carrierFregListUTRA\_FDD −e Ite-rrc.carrierFreq -e Ite-rrc.interFregCarrierFregList -e Ite-rrc.dl CarrierFreg

−e lte−rrc . q RxLevMin −e lte−rrc . p h y s Cell d −Y ' a smtap . a rf c n ! = 0' > / tmp / f i f o o u t

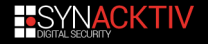

### **tshark result**

tshark gives us a nice JSON render:

```
{
    " layers":
       "gsmtap \ . \ arr{array} "6200",
      " Ite \mathsf{rrc} ": [" Ite \mathsf{rrc} "],
      " Ite-rrc.trackingAreaCode": ["75:c2"],
      " Ite-rrc . cellIdentity ": ["7a:2a:20:80"],
      " Ite-rrc.freqBandIndicator": ["20"],
      " Ite-rrc. MCC_MNC_Digit": ["2", "0", "8", "2", "0"],
      " Ite-rrc.q RxLevMin": ["-61"]
     }
  }
}
[ \dots ]{
    " layers":
       "gsmtap \ . \ arr{array} "6200",
      " Ite \mathsf{rrc}": [" Ite \mathsf{rrc}"],
      " Ite-rrc.interFregCarrierFregList": ["3"],
       " Ite-rrc.dl Carrier Freq ": ["1850", "3175", "251"],
      " Ite -rrc . q_RxLevMin ": [" -63", " -62", " -63"],
      " Ite-rrc . physCellId ": ["158"]
     }
}
[ \dots ]" lte -rrc . carrier Freq ": ["10639", "10688", "10664", "2950"]
[ \dots ]
```
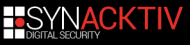

### **DIAG for the rock!**

**Less abstracted data** 

- Carrier lists  $\rightarrow$  catch a bunch of 3G and LTE DL freqs in the same time
- $\blacksquare$  More optimized for mobile monitoring and attacks...
- Support with the tshark JSON output will be comitted soon
- **Another support with** *pycrate mobile* to parse RRC  $messages \rightarrow in$  the TODO stack!

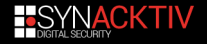

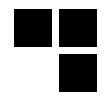

#### <span id="page-58-0"></span>[Modmobmap](#page-4-0)

#### [Modmobjam](#page-35-0)

#### [Updates](#page-52-0)

#### [Conclusion](#page-58-0)

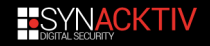

### **Conclusion**

#### **Modmobmap:**

- $\blacksquare$  is a cheap way to scan mobile cells
- supports 2 useful interfaces:  $\mathcal{L}^{\text{max}}$ 
	- ServiceMode:
	- host DIAG (could be easily extended for guest DIAG);
	- srsLTE and OpenLTE captures soon...

#### **Modmobjam:**

- $\blacksquare$  is a cheap way to jam mobile cells with only a phone and a **HackRF**
- but if cells to jam are important more SDR devices are needed

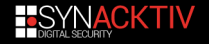

### **Downloads**

**Modmobmap:** 

https://github.com/Synacktiv/Modmobmap  $\mathcal{L}_{\mathrm{eff}}$ 

**Modmobjam:** 

https://github.com/Synacktiv/Modmobjam

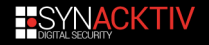

### **Thanks =)**

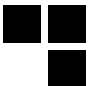

- **Joffrey Czarny (** $@$  **Sn0rkY)**
- **Priya Chalakkal (@priyachalakkal)**
- Troopers staff (@WEareTROOPERS)
- And of course  $\rightarrow$  You all ;)

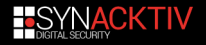

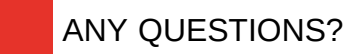

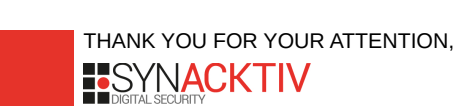

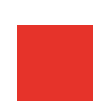

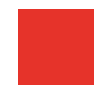

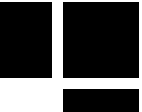